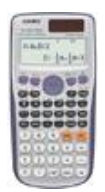

Descriptive Statistics:

- 1. Press MODE, choose 3:STAT
- 2. Choose 1, 1-VAR
- 3. You should see the X list and the FREQ list. If the FREQ list is not ON, press shift setup, scroll down, choose 4:STAT, 1: ON. Now you have your FREQ (You don't need to do this again unless you reset your calculator).
- 4. Enter your data in X list, frequencies in FREQ. If you just have a list, no frequencies, the calculator assumes FREQ 1 for each data item.
- 5. Once your list is updated, press AC.
- 6. Press shift and key #1 (behind it says STAT/DIS).
- 7. Choose 4: Var
- 8. For mean choose 2: X bar; for Standard deviation 4: sx. If you need both, choose one of them, press equal, see your result; press AC again, and again shift key #1 , again 4: Var, and choose the other variable.
- 9. For median (med) once you press shift #1, instead of 4: Var, choose 6: MinMax.

## Normal CDF:

- 1. Press MODE, scroll down using replay navigator.
- 2. Choose 3: DIST
- 3. Choose 2: Normal CD
- 4. Enter Lower bound, press enter (equal sign in the calculator),
- 5. Enter Upper bound, again equal;
- 6. Greek letter Sigma σ, that is the Standard deviation: Update and press equal.
- 7. Greek letter  $\mu$ , that is the mean, update and press equal.
- 8. You get the result,  $p = (probability)$ .

Note: Consider the following in order to update the Lower and Upper bounds:

There are three cases: First case: *Less than a value*, in this instance lower bound is negative infinity (enter -10^99), upper bound is your value.

Second case: *greater than* a value: Lower bound is your value, upper bound is positive infinity (10^99). And, third case: *in between* values: lower is the smaller value, upper is the larger value.